# How to fill out a Municipal Tonnage Report and Accompanying forms

A quick visual guide

Erin Jensen, Environmental Specialist, NJDEP

To download a new copy of the Recycling Tonnage Report's Excel file, start by going to <a href="http://www.nj.gov/dep/">http://www.nj.gov/dep/</a>

Click on Programs & Units

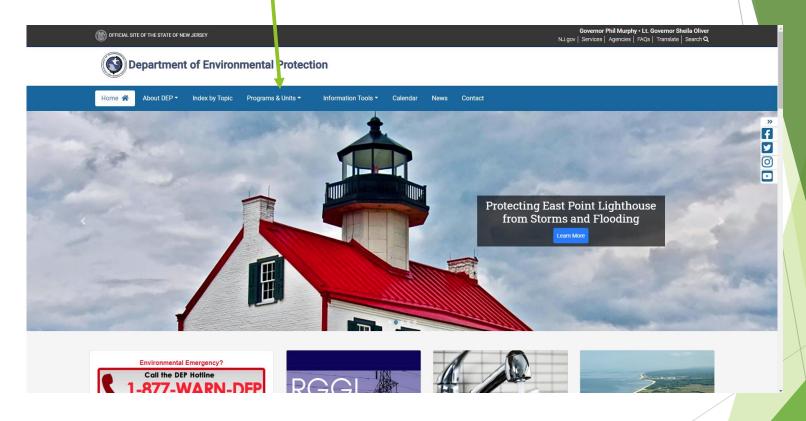

#### Then go to Recycling & Planning

Water & Land Use Enforcement

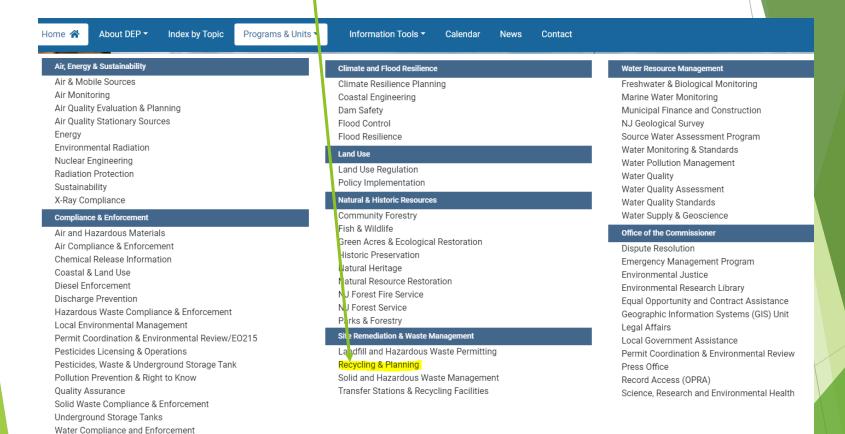

#### Then, click on Government & Schools

#### Residential

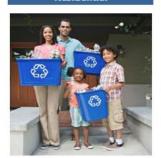

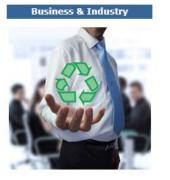

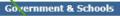

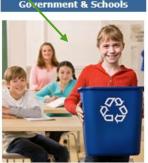

**Electronic Waste** 

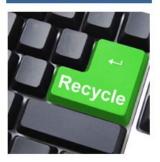

Contact Us | About Us

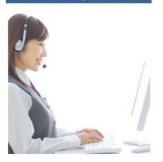

#### Recycling Education

#### **Recycling News**

2021 DEP Recycling Awards Nomination Packet Now Available!

New Jersey WasteWise Business Network Summer 2021 Newsletter

Recycle Right NJ - Recycling Contamination Social Media Campaign Resources Novi Available!

DEP'S Recycle Coach App is Making Recycling Easier Than Ever in New Jersey

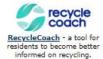

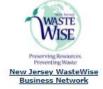

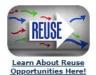

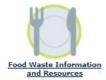

#### Click on "Recycling Tonnage Grant Program"

#### **Government and Schools**

#### What Must I Recycle?

- <u>List of Designated Recyclable</u> Materials
- Electronic Waste Recycling
- Your County's Recycling Webpage

#### Who Do I Contact About My Recycling Program?

- Municipal Recycling Coordinators
- County Recycling Coordinators

#### **What is Waste Reduction?**

- Source Reduction (Waste Reduction)
- Reduce and Reuse (USEPA)

### What Programs and Tools Are Available to Governments and Schools?

- Association of New Jersey Recyclers
- New Jersey WasteWise Business Network
- Promotional Tools for Recycling
- Recycling Awards
- Recycling Coordinator Helpful Information for Recycling Coordinators
- Recycling Tonnage Grant Program
- Sustainable Jersey
- · Sustainable Jersey for Schools

#### Where Can I Get More Information?

- Additional Resources and Information
- New Jersey Recycling Laws and Recycling Rules
- New Jersey Recycling Statistics
- Recycling Center & Recycling Markets Directory
- Frequently Asked Questions

#### Why Is Recycling Important?

- Environmental Benefits of Recycling
- · Economic Benefits of Recycling

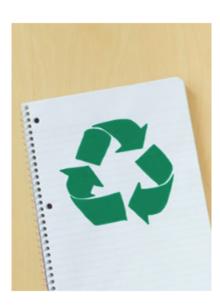

#### Municipal Recycling Tonnage Report's Excel file is found here.

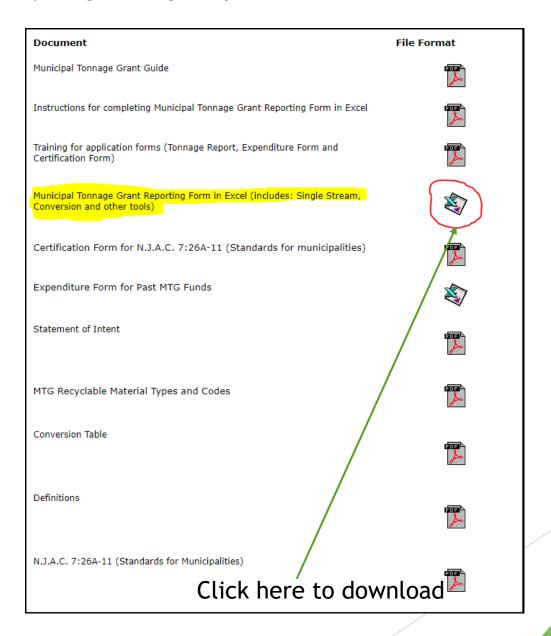

#### Click on the Excel file once downloading is complete

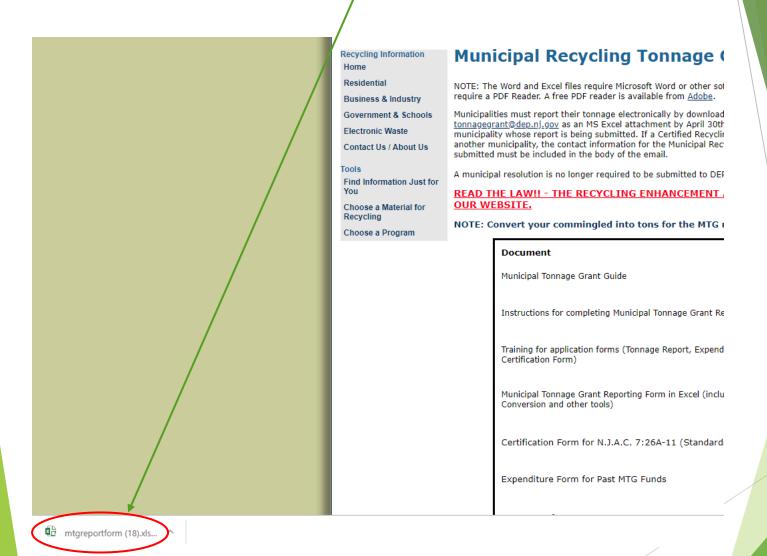

This will open the Excel document

#### First Step is to Enable the Document

This will allow the spreadsheet to function properly. You will not be able to save the document without this step.

Depending on your version of Excel you have on your computer, you may see either of these at the top of your Excel document

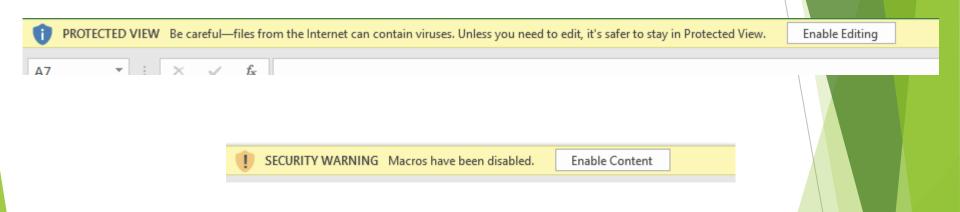

Click either Enable Editing or Enable Content depending on what you see.

If you clicked Enable Content you are done.

If you clicked Enable Editing you will now have the ability to Click Enable Content.

To save the document Click here and select "Save As"

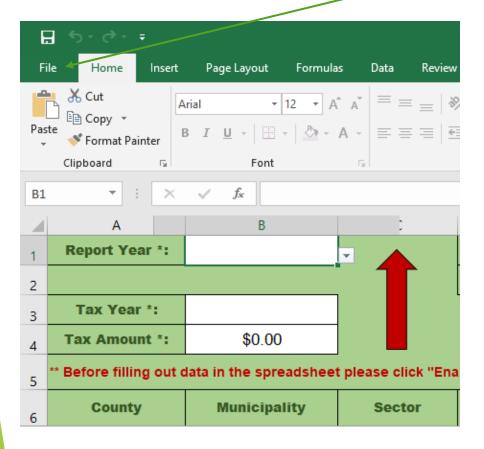

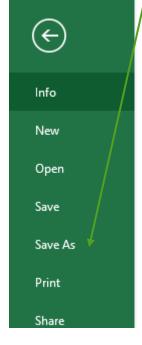

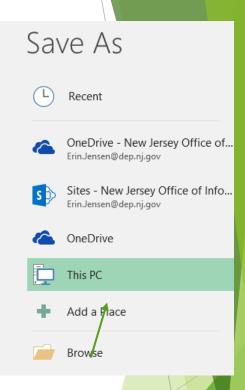

Choose where you want to save your file by clicking "Browse"

Save as: (Municipality Name) 2021

Next, fill out the year that the tonnage you are submitting was generated

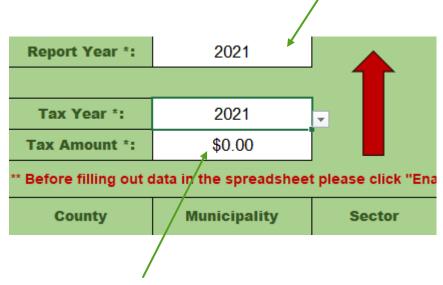

Then, fill in your REA tax information for the same year

The REA tax is the \$3/ton tax paid on all SW disposed of in NJ REA tax information can be found with your CFO or whomever tracks SW disposed for your Municipality.

It can also be calculated by: SW disposed (tons) x \$3 = REA tax paid Here is where you fill out who is filling in the data and who is certifying and submitting the report.

| Certified By *: | (Certified Recycling Coordinator CRC)                        |
|-----------------|--------------------------------------------------------------|
| Completed By *: | (Authorized individual on behalf of submitting municipality) |

If the MRC filling out the report is a CRC, both fields should say the same

Please Note - The same invidual may both certify and complete the report if they are a CRC and employed by the reporting municipality.

If the municipality has an agreement with another town or their county to submit the report on their behalf, the "Certified By" field should have the name of the CRC reviewing and submitting the report.

The CRC signing the report must be the person who submits the application

name.

## Once those fields are complete, it is time to insert your data. Each generator and each material type should be entered in its own row.

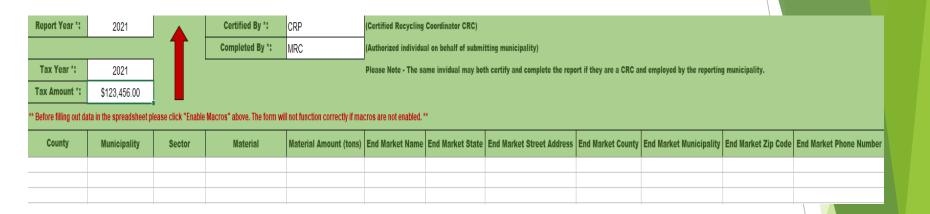

For example, if one generator generates 4 different types of recycled material, each material type should be entered on its own row.

This also applies to each type of End Market. If one generator generates a material and it is sent to 2 different End Markets, each End Market gets its' own line

Rows may be left blank, however, please make sure if you are skipping a line, to delete all information in that line

First, use the drop-down menu under the County column to choose the County.

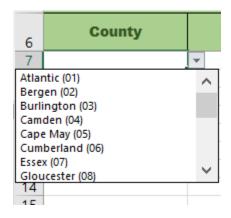

Once you make your selection, this field can be copied and pasted into any of the rows below. Please make sure there is a County selection for all the rows you enter data into.

Next, follow the same instruction to fill in the Municipality. The Municipality field will be populated with the municipalities in the County you selected in the previous step.

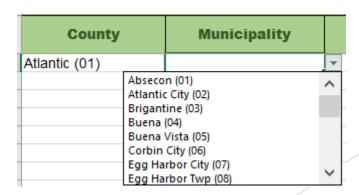

\*Note: All fields can be copy and pasted to as many rows as needed

#### Next, fill in the Sector field.

The options include Residential, Commercial, Institutional and Industrial (factory).

| County        | Municipality |                                         | Sector                  |   |
|---------------|--------------|-----------------------------------------|-------------------------|---|
| Atlantic (01) | Absecon (01) |                                         |                         | ¥ |
|               |              | Comme<br>Resider<br>Industr<br>Institut | ntial<br>rial (Factory) |   |

Note: Industrial recycling does not qualify for MTG funding, however, is counted toward the overall recycling rate

Then fill in the Material field (the drop down will include all 30 material types)...

| Co          | ounty | Municipality | Secto      | r | Material                             | ı | M |
|-------------|-------|--------------|------------|---|--------------------------------------|---|---|
| Atlantic (0 | 01)   | Absecon (01) | Commercial |   |                                      | Ţ | - |
|             |       |              |            |   |                                      | ^ |   |
|             |       |              |            | _ | ated (01)                            |   |   |
| 1           |       |              |            | 1 | Office Paper (02)<br>aper (03)       |   |   |
|             |       |              |            |   | Paper/Mag/JunkMail (04)              |   | ı |
|             |       |              |            | 4 | Containers (05)                      |   | ı |
|             |       |              |            | 1 | um Containers (06)<br>ontainers (07) | ~ |   |

...and the Material Amount in tons.

Please double check that all of your Material Amount is submitted in tons

| Material        | Material Amount (tons) |
|-----------------|------------------------|
| Corrugated (01) |                        |
|                 |                        |
|                 |                        |
|                 |                        |
|                 |                        |

### Industrial vs. Commercial

- Industrial pre-consumer
  - ▶ Paper scrap from creating newspapers/magazines
  - Food scraps from packaging facilities
  - Left over packaging after design change
- Commercial post-consumer
  - Recyclables generated in cafeterias
  - Paper recycled from offices
  - Recycling collected from restaurants (front and back end)

Once those first 5 fields are filled in, enter the rest of the requested information.

| End Market Name | End Market State | End Market Street Address | End Market County | End Market Municipality | End Market Zip Code | End Market Phone Number |
|-----------------|------------------|---------------------------|-------------------|-------------------------|---------------------|-------------------------|
|                 |                  |                           |                   |                         |                     |                         |
|                 |                  |                           |                   |                         |                     |                         |

Once you enter the Material amount, the remaining required columns will turn red. This is a reminder to not forget these fields. Please fill these fields out to the best of your ability.

|   | End Market Name | End Market State | End Market Street Address | End Market County | End Market Municipality | End Market Zip Code | End Market Phone Number |
|---|-----------------|------------------|---------------------------|-------------------|-------------------------|---------------------|-------------------------|
|   |                 |                  |                           |                   |                         |                     |                         |
| 1 |                 |                  |                           |                   |                         |                     |                         |
| Ī |                 |                  |                           |                   |                         |                     |                         |

Continue to follow these steps until all of your data is entered.

| Instructions | Tonnage Report | Conversions | Single Stream | Paper Sort Tool | Commingled | Measure A Mound |
|--------------|----------------|-------------|---------------|-----------------|------------|-----------------|

The remaining tabs along the bottom are the same as in previous spreadsheets

## Next step is to fill out the Expenditure Report for MTG funds from previous years.

The Excel file can be found in the same place as the Tonnage Report.

| Document                                                                                              | File Format |
|----------------------------------------------------------------------------------------------------|-------------|
| Municipal Tonnage Grant Guide                                                                         |             |
| Instructions for completing Municipal Tonnage Grant Reporting Form in Excel                           | <b>303</b>  |
| Training for application forms (Tonnage Report, Expenditure Form and Certification Form)              |             |
| Municipal Tonnage Grant Reporting Form in Excel (includes: Single Stream, Conversion and other tools) |             |
| Certification Form for N.J.A.C. 7:26A-11 (Standards for municipalities)                               |             |
| Expenditure Form for Past MTG Funds                                                                   |             |
| Statement of Intent                                                                                   | (2021)<br>  |

#### You will need to Enable Content and/or Enable Editing again

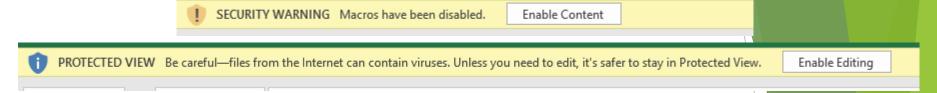

## Save the same way as the Tonnage Report. Name as (Municipality Name) 2021 Expenditures

First Step is to Enter in the total Grant amount your town was awarded for the listed

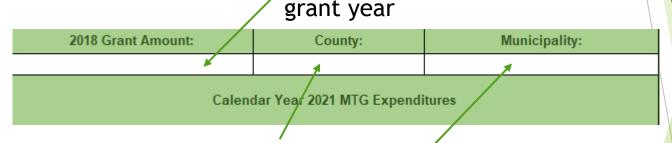

Then enter your County and Municipality information

Grant year is the name of the grant, not the year you received the grant funds. I.e., you received the 2018 grants funds at the end of 2020

This information can be found at <a href="http://www.nj.gov/dep/dshw/recycling/stats.h">http://www.nj.gov/dep/dshw/recycling/stats.h</a>
The totals are listed by year under Recycling Tonnage Grant Payout Schedule

Then, fill in all the ways you spent MTG funds during calendar year 2021.

| Calendar Year 2021 MTG Expenditures |              |          |  |  |  |  |
|-------------------------------------|--------------|----------|--|--|--|--|
| Item                                | Amount Spent | Comments |  |  |  |  |
|                                     |              |          |  |  |  |  |
|                                     |              |          |  |  |  |  |
|                                     |              |          |  |  |  |  |
|                                     |              |          |  |  |  |  |

Please note: this is a change from previous years when we asked how money from a specific grant check was spent

Save your finished form

## Next step is to Download the Certification Form. The PDF file can be found in the same place as the Tonnage Report.

| Document                                                                                              | File Format     |
|----------------------------------------------------------------------------------------------------|-----------------|
| Municipal Tonnage Grant Guide                                                                         | <b>202</b>      |
| Instructions for completing Municipal Tonnage Grant Reporting Form in Excel                           | <b>207</b>      |
| Training for application forms (Tonnage Report, Expenditure Form and Certification Form)              | 203<br><u>}</u> |
| Municipal Tonnage Grant Reporting Form in Excel (includes: Single Stream, Conversion and other tools) |                 |
| Certification Form for N.J.A.C. 7:26A-11 (Standards for municipalities)                               |                 |
| Expenditure Form for Past MTG Funds                                                                   |                 |
| Statement of Intent                                                                                   | 2031<br>}       |

Click on the PDF icon to open the PDF as a web document

#### Print the document

Sign the form, scan it into your computer and save as a PDF
The form must be signed by the Mayor (or equivalent, if you do not have
a Mayor title) of the Municipality

| Certification to compl | y with requirements in N                             | N.J.A.C 7:26A-11 (standards for municipalities)     |
|------------------------|------------------------------------------------------|-----------------------------------------------------|
| I                      | hereby                                               | certify that                                        |
| Name, Title (N         | (ayor)                                               | Name of municipality                                |
| _                      | uirements set forth in N.<br>omply with same in 2022 | J.A.C 7:26A-11 (standards for municipalities) in 2. |
|                        |                                                      |                                                     |
| Date:                  |                                                      | Signed (Mayor)                                      |

Save your finished form

Name as (Municipality Name) 2021 Certification

Last step is to Download the Statement of Compliance/Intent Form.

The PDF file can be found in the same place as the Tonnage Report.

| Document                                                                                              | File Format |
|----------------------------------------------------------------------------------------------------|-------------|
| Municipal Tonnage Grant Guide                                                                         |             |
| Instructions for completing Municipal Tonnage Grant Reporting Form in Excel                           |             |
| Training for application forms (Tonnage Report, Expenditure Form and Certification Form)              | POP         |
| Municipal Tonnage Grant Reporting Form in Excel (includes: Single Stream, Conversion and other tools) |             |
| Certification Form for N.J.A.C. 7:26A-11 (Standards for municipalities)                               | <b>202</b>  |
| Expenditure Form for Past MTG Funds                                                                   |             |
| Statement of Intent                                                                                   |             |

Click on the PDF icon to open the PDF as a web document

## Print the document Sign the form, scan it into your computer and save as a PDF The form should be filled out and signed by the MRC (CRP certification not required)

Statements of Compliance/Intent – 2021 MTG program

| Compliance  I,, attended at least 1 County-held recycling meeting  Municipal Recycling Coordinator (MRC)* |                                                           |                              |
|----------------------------------------------------------------------------------------------------|-----------------------------------------------------------|------------------------------|
| during calendar year 2021.                                                                                |                                                           |                              |
| Name of County sponsoring meeting                                                                         | Z:County name                                             | Date of meeting:             |
| Intent                                                                                                    |                                                           |                              |
| I,                                                                                                    | a intend to visit/tour at least on                        | e Class A recycling facility |
| And,                                                                                                    |                                                           |                              |
| I,                                                                                                    | intend to attend at least 1 County-held recycling meeting |                              |
| during calendar year 2022.                                                                                |                                                           |                              |
|                                                                                                    |                                                           |                              |
| Printed Name                                                                                              |                                                           | Title                        |
| Signature                                                                                                 |                                                           | Date                         |

\*These activities are intended to be completed by the Municipal Recycling Coordinator of the Municipality submitting the MTG application. For this form and these activities, being a Certified Recycling Professional is not required.

Save your finished form

Name as (Municipality Name) 2021 Statement of Compliance/Intent

#### All final documents should be attached to an email

The Tonnage Report and Expenditure Report should be attached as an Excel file. The Certification and Statement of Compliance/Intent forms should be attached as individual PDFs.

Below instructions are for Outlook 365. Steps may vary by email provider.

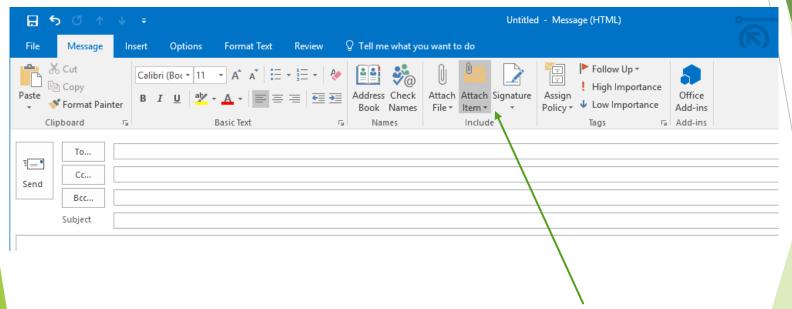

Open a new message and click on "Attach File"
Choose your Tonnage Report, Expenditure report, Certification form and Statement of Compliance/Intent form one at a time

Files can also be dragged and dropped into the message field

#### Send the email to TonnageGrant@dep.nj.gov Erin.Jensen@dep.nj.gov From V $\triangleright$ Send To tonnagegrant@dep.nj.gov Cc Bcc (Municipality) 2021 MTG application Subject (Municipality) 2021 Tonnage report.xlsm (Municipality) 2021 Expenditures.xlsm (Municipality) 2021 Certification.pdf (Municipality) 2021 Statement of Intent.pdf Created by contact: Please include Title Email address the name of Phone number This is where you will also note what your "Other CRP contact: the reporting Materials" are and any notes on large deviations Name from previous years tonnages Title Municipality in Email address Phone number the email subject line Include the contact information (name, title, email and phone number) for the person who created the Tonnage Report and the CRC signing the report in the body of the email.

## Applications are due no later than April 30, 2022

If applications are submitted in full by April 30, then the Tonnage Report may be resubmitted to the Department by June 15, 2022

You will receive a Thank You email once your complete application has been received and initially reviewed

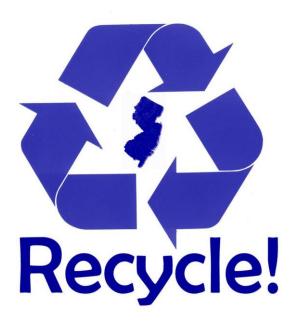

If you have any additional question, please feel free to email Erin Jensen at <a href="mailto:TonnageGrant@dep.nj.gov">TonnageGrant@dep.nj.gov</a> or call at (609)984-4250